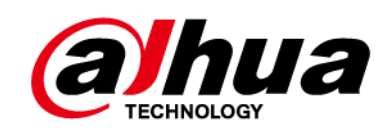

## **Conmutador Ethernet Dahua (conmutador de**

## **escritorio no administrado de 4 y 8 puertos)**

**Guía de inicio rápido**

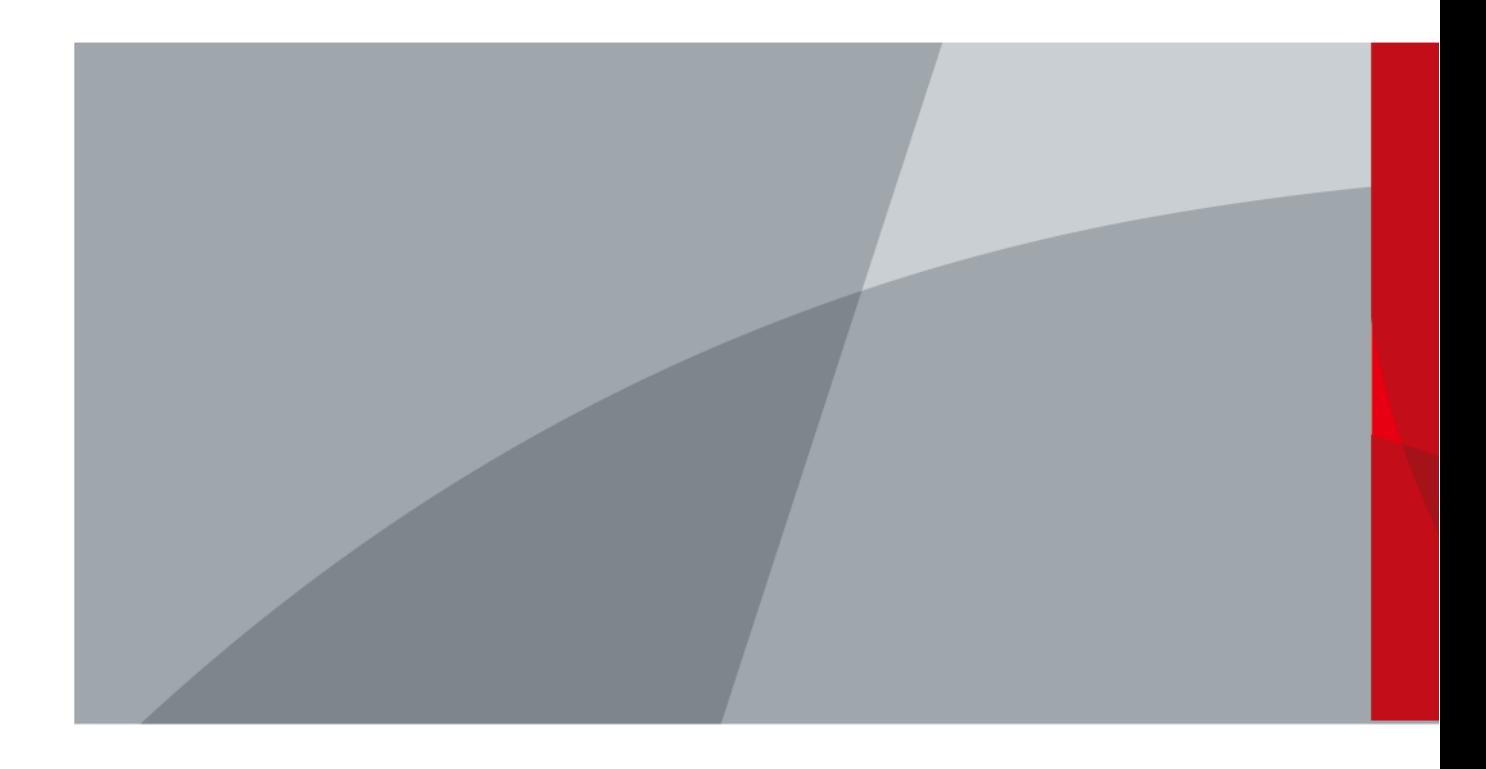

 $\boxed{\bigcirc}$ 

# **Prefacio**

### <span id="page-1-0"></span>General

Este manual presenta la instalación, las funciones y las operaciones del conmutador de escritorio no administrado de 4 y 8 puertos (en lo sucesivo denominado "el Conmutador"). Lea atentamente antes de usar el interruptor y guarde el manual en un lugar seguro para futuras consultas.

#### Instrucciones de seguridad

Las siguientes palabras de advertencia pueden aparecer en el manual.

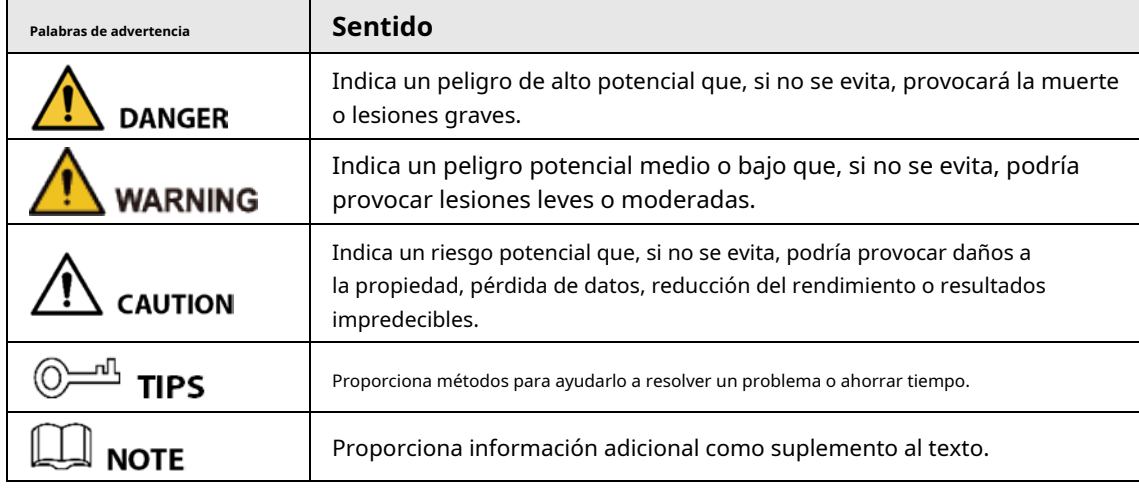

### Revisión histórica

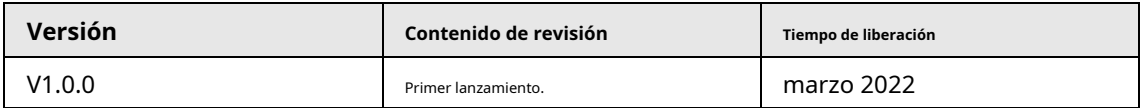

### Aviso de protección de privacidad

Como usuario del dispositivo o controlador de datos, puede recopilar datos personales de otros, como su rostro, huellas dactilares y número de matrícula. Debe cumplir con las leyes y regulaciones locales de protección de la privacidad para proteger los derechos e intereses legítimos de otras personas mediante la implementación de medidas que incluyen, entre otras: Proporcionar una identificación clara y visible para informar a las personas sobre la existencia del área de vigilancia y proporcione la información de contacto requerida.

### Sobre el Manual

- El manual es solo para referencia. Se pueden encontrar ligeras diferencias entre el manual y el producto.
- No somos responsables de las pérdidas sufridas debido a la operación del producto de manera que no cumpla con el manual.
- El manual se actualizará de acuerdo con las últimas leyes y reglamentos de las jurisdicciones relacionadas. Para obtener información detallada, consulte el manual del usuario en papel, use nuestro CD-ROM, escanee el código QR o visite nuestro sitio web oficial. El manual es solo para referencia. Se pueden encontrar ligeras diferencias entre la versión electrónica y la versión en papel.
- Todos los diseños y el software están sujetos a cambios sin previo aviso por escrito. Actualizaciones de Producto

podría dar lugar a que aparezcan algunas diferencias entre el producto real y el manual. Póngase en contacto con el servicio de atención al cliente para obtener el programa más reciente y la documentación complementaria.

- Puede haber errores en la impresión o desviaciones en la descripción de las funciones, operaciones y datos técnicos. Si hay alguna duda o disputa, nos reservamos el derecho de dar una explicación final.
- Actualice el software del lector o pruebe con otro software del lector convencional si no se puede abrir el manual (en formato PDF).
- Todas las marcas comerciales, marcas registradas y nombres de compañías en el manual son propiedad de sus respectivos dueños.
- Visite nuestro sitio web, póngase en contacto con el proveedor o con el servicio de atención al cliente si se produce algún problema durante el uso del dispositivo.
- Si hay alguna duda o controversia, nos reservamos el derecho de la explicación final.

### <span id="page-3-0"></span>**Medidas de seguridad y advertencias importantes**

Esta sección presenta contenido que cubre el manejo adecuado del dispositivo, la prevención de riesgos y la prevención de daños a la propiedad. Lea atentamente antes de usar el dispositivo y cumpla con las pautas cuando lo use.

### Requisitos de transporte

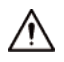

Transporte el dispositivo en condiciones de humedad y temperatura permitidas.

#### Requisitos de almacenamiento

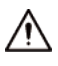

Guarde el dispositivo en condiciones de humedad y temperatura permitidas.

### requerimientos de instalación

### WARNING

- No conecte el adaptador de corriente al dispositivo mientras el adaptador esté encendido.
- Cumpla estrictamente con el código y las normas locales de seguridad eléctrica. Asegúrese de que el voltaje ambiental sea estable y cumpla con los requisitos de suministro de energía del dispositivo.
- El personal que trabaje en alturas debe tomar todas las medidas necesarias para garantizar su seguridad personal, incluido el uso de casco y cinturones de seguridad.

- No coloque el dispositivo en un lugar expuesto a la luz solar o cerca de fuentes de calor.
- Mantenga el dispositivo alejado de la humedad, el polvo y el hollín.
- Coloque el dispositivo en un lugar bien ventilado y no bloquee su ventilación.
- Utilice un adaptador o una fuente de alimentación de gabinete proporcionada por el fabricante.
- La fuente de alimentación debe cumplir con los requisitos de ES1 en el estándar IEC 62368-1 y no ser superior a PS2. Tenga en cuenta que los requisitos de la fuente de alimentación están sujetos a la etiqueta del dispositivo.
- No conecte el dispositivo a dos o más tipos de fuentes de alimentación para evitar daños al dispositivo.
- El dispositivo es un aparato eléctrico de clase I. Asegúrese de que la fuente de alimentación del dispositivo esté conectada a una toma de corriente con protección a tierra.
- El dispositivo debe conectarse a tierra mediante un cable de cobre con un área de sección transversal de 2,5 mm2y una resistencia de tierra de no más de 4 Ω.
- El estabilizador de voltaje y el protector contra sobretensiones son opcionales según la fuente de alimentación real en el sitio y el entorno ambiental.
- Para garantizar la disipación del calor, el espacio entre el dispositivo y el área circundante no debe ser inferior a 10 cm en los lados y 10 cm en la parte superior del dispositivo.
- Al instalar el dispositivo, asegúrese de que el enchufe de alimentación y el acoplador del dispositivo puedan alcanzarse fácilmente para cortar la alimentación.

### Requisitos de operación

**WARNING** 

- No desmonte el dispositivo sin instrucción profesional.
- Opere el dispositivo dentro del rango nominal de entrada y salida de energía.
- Asegúrese de que la fuente de alimentación sea correcta antes de su uso.
- Asegúrese de que el dispositivo esté apagado antes de desmontar los cables para evitar lesiones personales.
- No desconecte el cable de alimentación del lateral del dispositivo mientras el adaptador está encendido.

## $\bigwedge$

- $\Box$  Utilice el dispositivo en condiciones de humedad y temperatura permitidas.
- $\bullet$  No deje caer ni salpique líquido sobre el dispositivo y asegúrese de que no haya ningún objeto lleno de líquido sobre el dispositivo para evitar que el líquido fluya hacia él.
- Temperatura de funcionamiento:  $-10$  °C (+14 °F) a +55 °C (+131 °F).
- Este es un producto de clase A. En un entorno doméstico, esto puede causar interferencias de radio, en cuyo caso es posible que deba tomar las medidas adecuadas.
- No bloquee el ventilador del dispositivo con objetos, como un periódico, un mantel o una cortina.
- No coloque una llama abierta sobre el dispositivo, como una vela encendida.

### Requisitos de mantenimiento

### **WARNING**

- Apague el dispositivo antes del mantenimiento.
- Marque los componentes clave en el diagrama del circuito de mantenimiento con señales de advertencia.

## Tabla de contenido

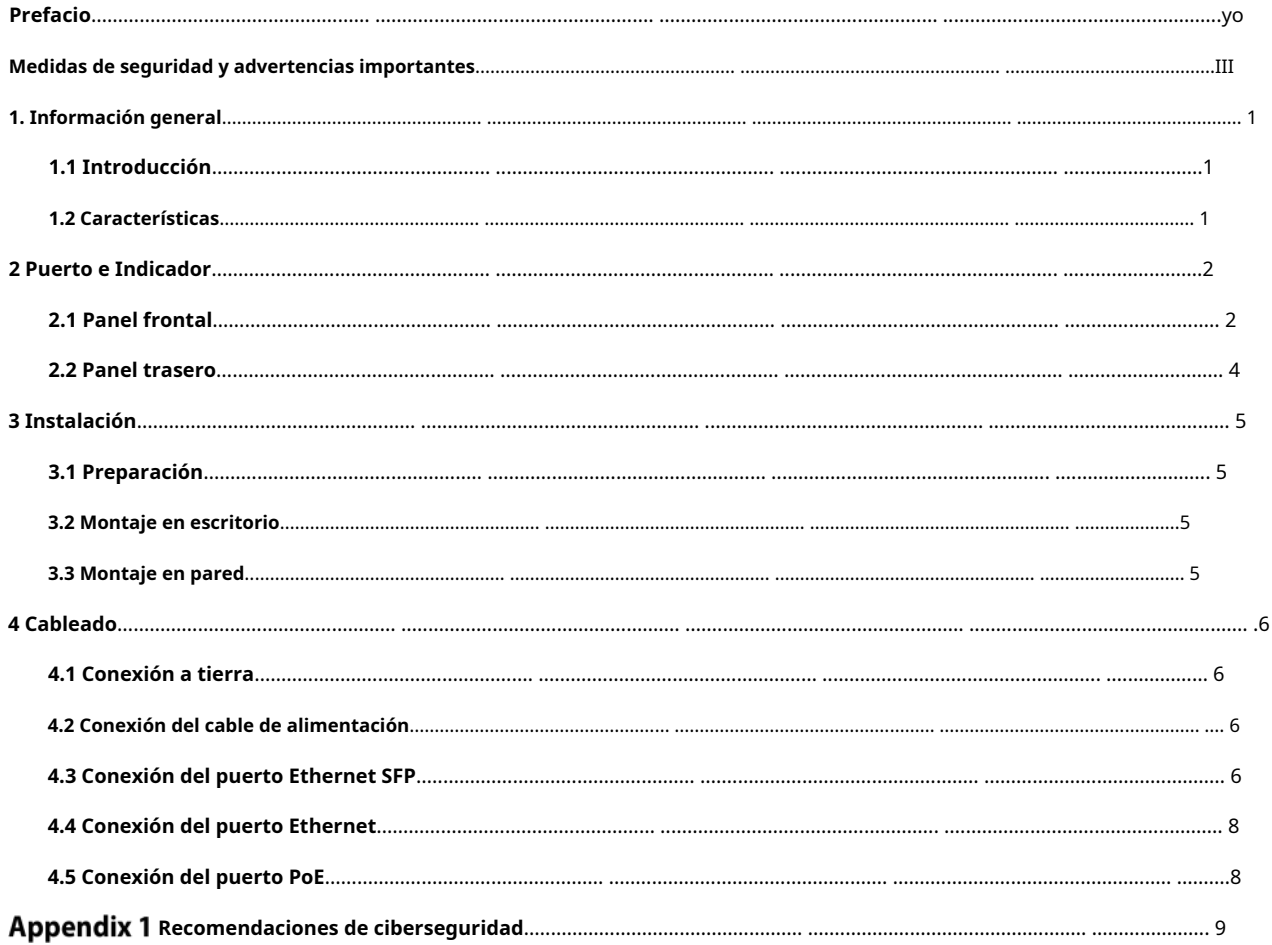

#### **1. Información general**

### <span id="page-6-1"></span><span id="page-6-0"></span>**1.1 Introducción**

El conmutador es un conmutador comercial de capa 2. Tiene un motor de conmutación de alto rendimiento y una gran memoria de búfer para garantizar una transmisión fluida del flujo de video. Con un diseño totalmente metálico y sin ventilador, el Switch cuenta con una gran capacidad de disipación de calor en la superficie de la carcasa y puede funcionar en entornos que van desde –10 °C (+14 °F) hasta +55 °C (+131 ° F). Con su diseño DIP, puede proporcionar una variedad de modos de trabajo para diferentes escenarios. El conmutador también es compatible con la gestión del consumo de energía, que puede adaptarse a la fluctuación del consumo de energía del dispositivo terminal para garantizar un funcionamiento estable. El conmutador es un conmutador no administrado, por lo que no es necesario configurarlo a través de la página web, lo que simplifica la instalación.

El Switch es aplicable para su uso en una variedad de escenarios, como en el hogar y la oficina, en granjas de servidores y en pequeños centros comerciales.

### <span id="page-6-2"></span>**1.2 Características**

- Puerto Ethernet de  $4/8 \times 100/1000$  Mbps.
- Los puertos Uplink Combo incluyen un puerto eléctrico y un puerto óptico.
- Todos los puertos admiten IEEE802.3af e IEEE802.3at. El puerto rojo también es compatible con Hi-PoE e IEEE802.3bt.
- Transmisión PoE de larga distancia de 250 m, que se puede habilitar mediante un interruptor DIP.
- Vigilancia PoE.
- Gestión del consumo de energía.
- Sin ventilador.
- Admite montaje en escritorio y montaje en pared.

## **2 Puerto e Indicador**

### <span id="page-7-1"></span><span id="page-7-0"></span>**2.1 Panel frontal**

La siguiente figura es solo de referencia y puede diferir del producto real.

### Figura 2-1 Panel frontal (sin puertos ópticos)

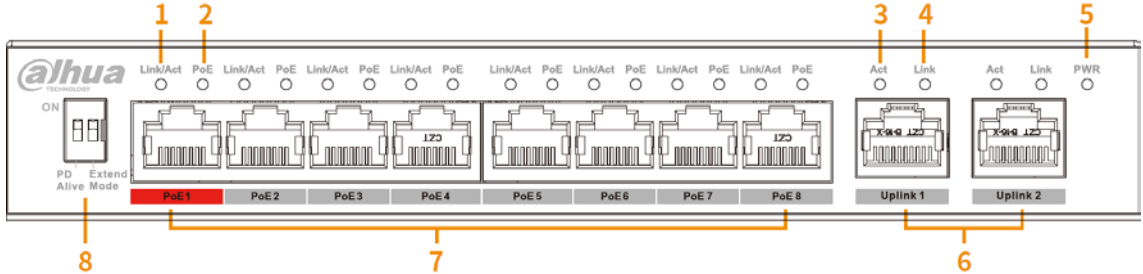

A continuación se muestran todos los puertos e indicadores en el panel frontal del conmutador de escritorio no administrado de 4 y 8 puertos (sin puertos ópticos), y pueden diferir del producto real.

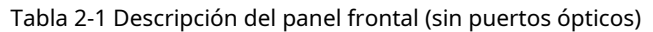

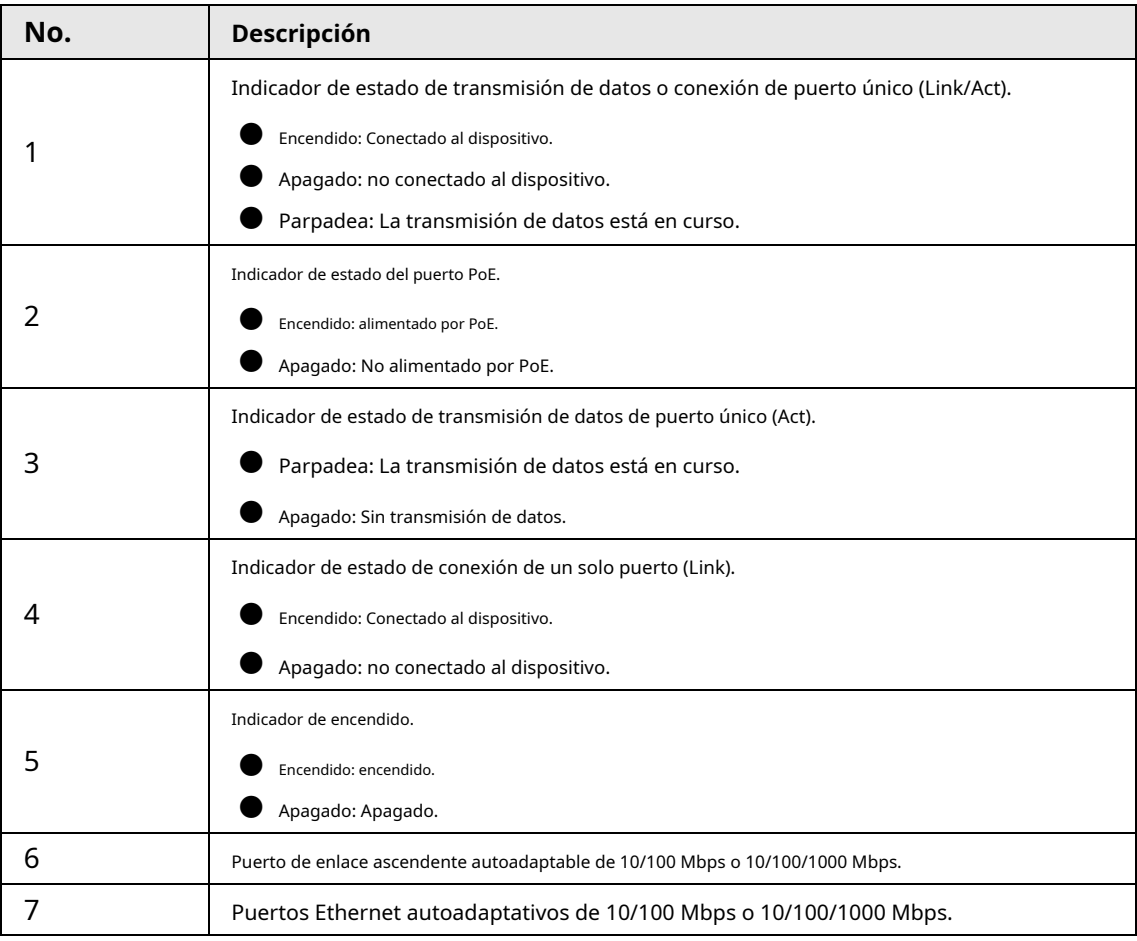

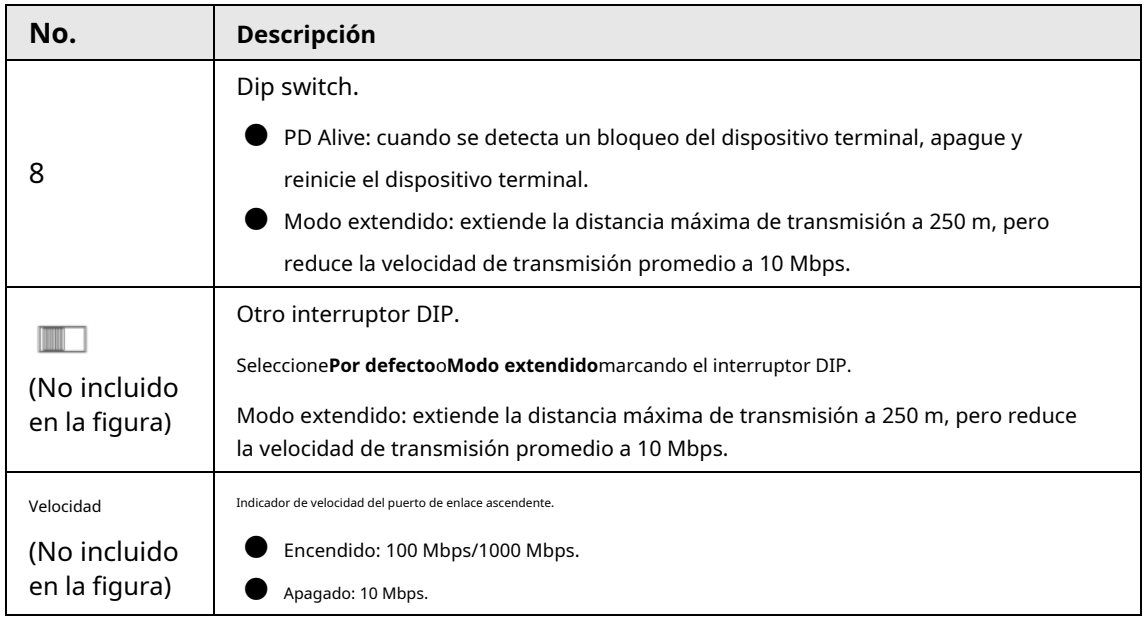

Figura 2-1 Panel frontal (con puertos ópticos)

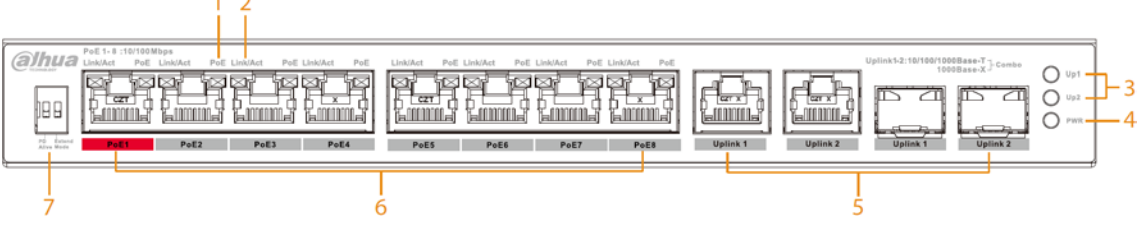

A continuación se muestran todos los puertos e indicadores en el panel frontal del conmutador de escritorio no

administrado de 8 puertos (con puertos ópticos), y pueden diferir del producto real.

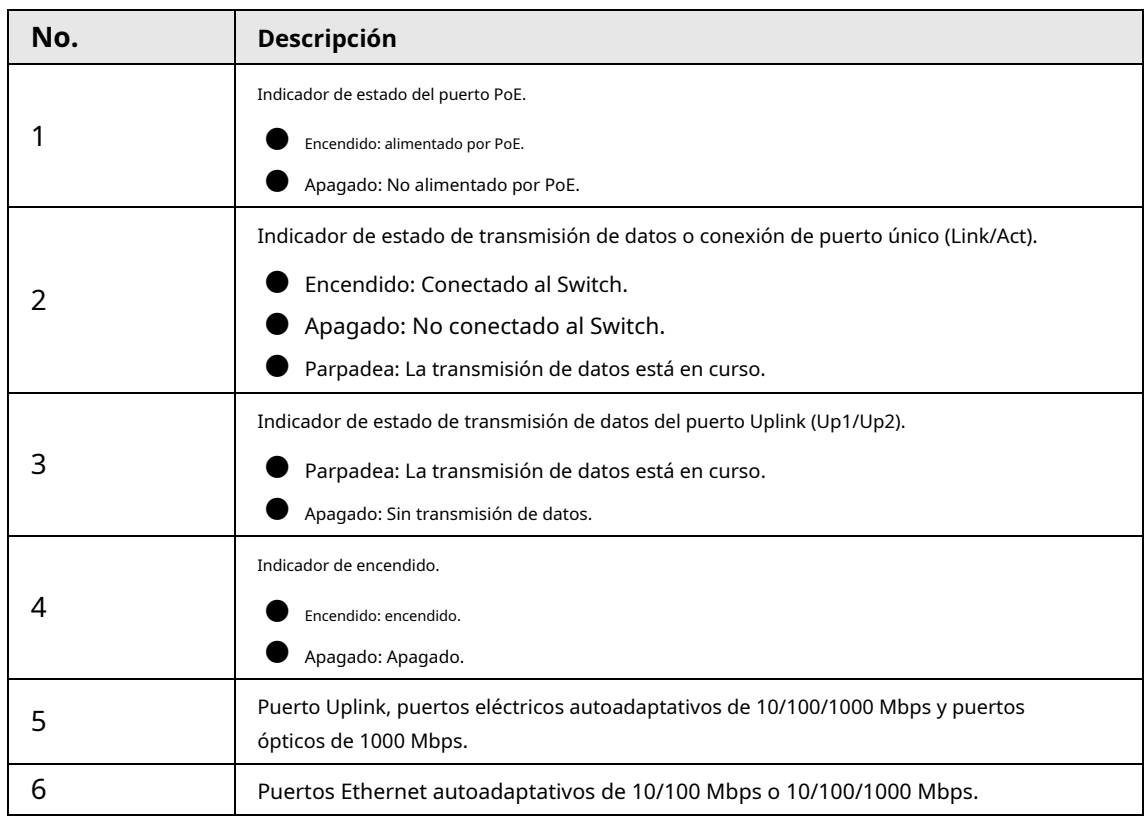

### Tabla 2-1 Descripción del panel frontal (con puertos ópticos)

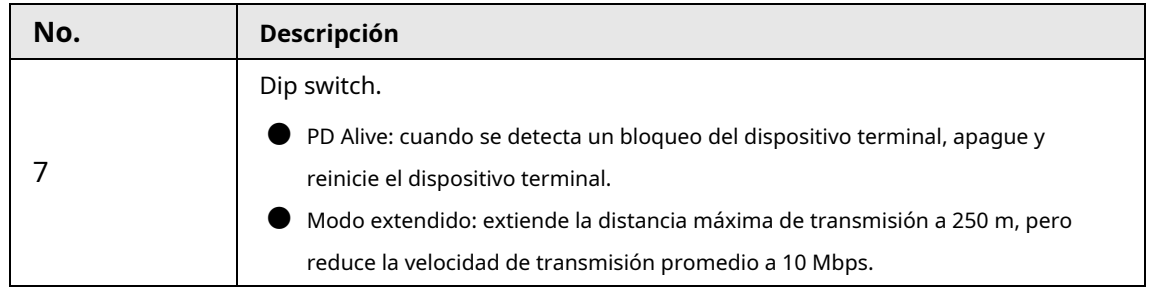

### <span id="page-9-0"></span>**2.2 Panel trasero**

La siguiente figura es solo de referencia y puede diferir del producto real.

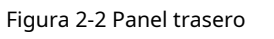

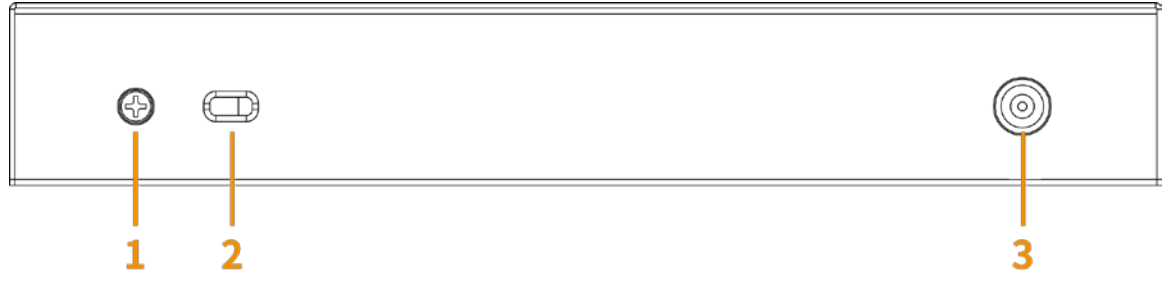

### Tabla 2-2 Descripción del panel trasero

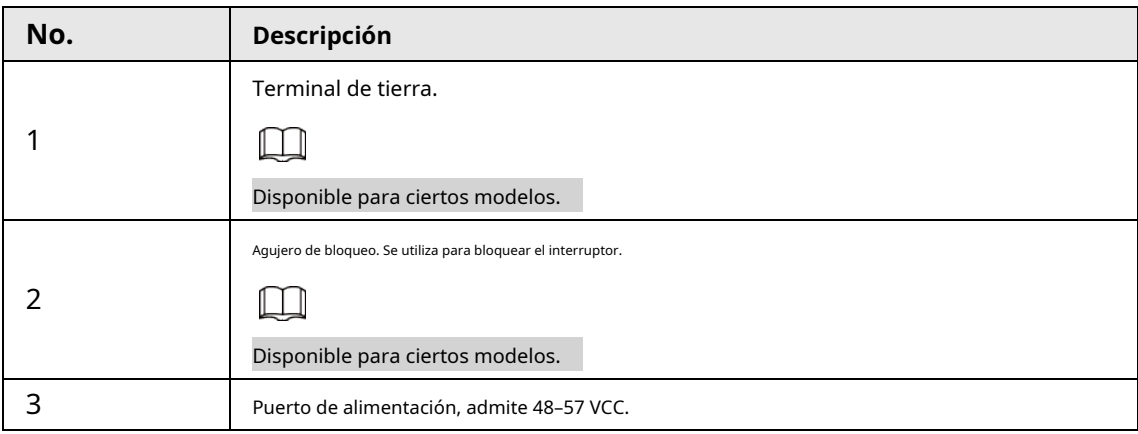

## **3 Instalación**

### <span id="page-10-1"></span><span id="page-10-0"></span>**3.1 Preparación**

- Seleccione un método de instalación adecuado.
- Instale el interruptor en una superficie sólida y plana.
- Deje alrededor de 10 cm de espacio abierto alrededor del Switch para disipar el calor y garantizar una buena ventilación.

### <span id="page-10-2"></span>**3.2 Montaje en escritorio**

El conmutador es compatible con el montaje en escritorio. Puede colocarlo directamente en un escritorio sólido y plano.

### <span id="page-10-3"></span>**3.3 Montaje en pared**

Paso 1 Taladre dos tornillos M4 en la pared. La distancia entre los tornillos debe coincidir con la de los orificios de montaje en pared del Switch.

- $\Box$
- Los tornillos no vienen con el paquete. Cómprelos según sea necesario.
- Asegúrese de que la distancia entre los tornillos sea la misma que la distancia entre los orificios de montaje en pared (la distancia del conmutador de escritorio no administrado de 4 puertos es 77,8 mm (3,06 pulgadas), la distancia del conmutador de escritorio no administrado de 8 puertos sin óptica puertos es de 128,4 mm (5,06 pulgadas), y la distancia del escritorio no administrado de 8 puertos conmutador con puertos ópticos es de 120 mm (4,72 pulgadas)).
- $\bullet$   $\bullet$  Deje un espacio de al menos 4 mm entre la pared y la cabeza de los tornillos.
- Paso 2

Alinee los orificios de montaje en pared en la cubierta posterior del conmutador con los tornillos y cuelgue el conmutador en los tornillos.

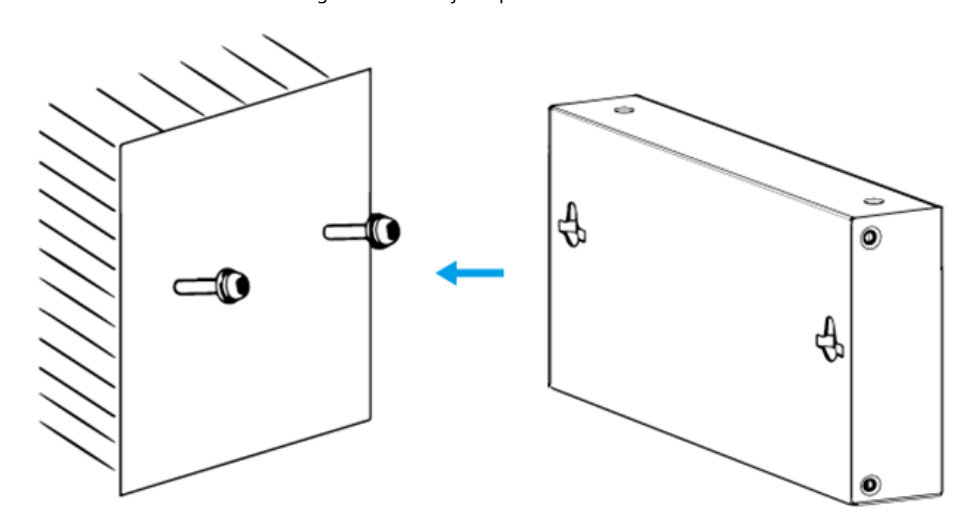

Figura 3-1 Montaje en pared

### **4 Cableado**

### <span id="page-11-1"></span><span id="page-11-0"></span>**4.1 Conexión a tierra**

### M

Los cables GND no vienen con el paquete de modelos seleccionados. Cómprelos según sea necesario.

Conectar a tierra el interruptor puede protegerlo contra rayos e interferencias. Los pasos para conectar el GND son los siguientes:

- Paso 1 Retire el tornillo de conexión a tierra del interruptor y páselo a través del orificio redondo del terminal OT del cable de conexión a tierra. Gire el tornillo de conexión a tierra en el sentido de las agujas del reloj con un destornillador de cruz para sujetar el terminal OT del cable de conexión a tierra.
- Enrolle el otro extremo del cable de tierra en un círculo con los alicates de punta fina. Conecte el otro Paso 2
- extremo del cable de tierra a la barra de tierra, luego gire la tuerca hexagonal en el sentido de las agujas del reloj con una llave para sujetar el otro extremo del cable de tierra al terminal de tierra. Paso 3

Figura 4-1 Conexión a tierra

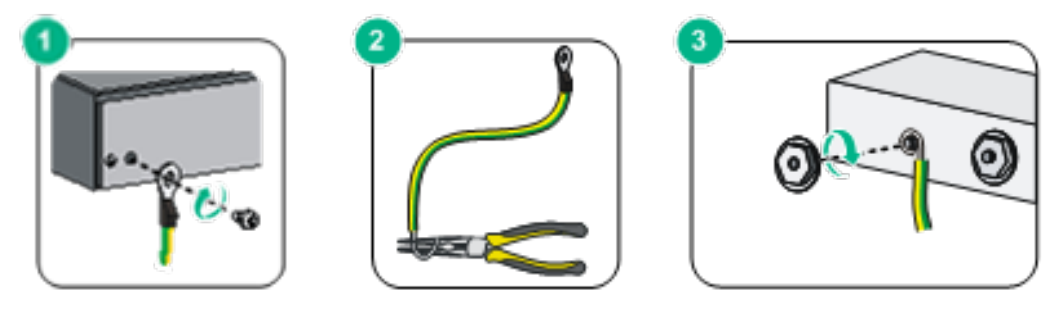

### <span id="page-11-2"></span>**4.2 Conexión del cable de alimentación**

Antes de conectar el cable de alimentación, asegúrese de que el conmutador esté conectado a tierra de forma segura. Paso 1 Paso 2 Conecte un extremo del cable de alimentación al conector de alimentación del Switch. Conecte el otro extremo del cable de alimentación a la toma de corriente externa.

### <span id="page-11-3"></span>**4.3 Conexión del puerto Ethernet SFP**

- Paso 1 Recomendamos usar guantes antiestáticos y luego la muñequera antiestática antes de instalar el módulo SFP. Asegúrese de que la muñequera antiestática y los guantes antiestáticos estén en buen contacto.
- Levante el asa del módulo SFP hacia arriba verticalmente y péguelo al gancho superior. Sostenga el módulo SFP por ambos lados y empújelo suavemente en la ranura SFP hasta que el módulo SFP esté firmemente conectado a la ranura (puede sentir que tanto la tira de resorte superior como la inferior del módulo SFP están firmemente adheridas a la ranura SFP) . Paso 2

WARNING

∕ (`

La señal se transmite a través de láser por cable de fibra óptica. El láser se ajusta a la requisitos de los productos láser de Clase 1. Cuando el conmutador esté encendido, no mire

directamente en el puerto óptico para evitar lesiones en los ojos.

- No toque la parte con el dedo dorado del módulo SFP al instalar la óptica SFP. módulo.
- No recomendamos extraer el enchufe a prueba de polvo del módulo SFP antes conexión al cable de fibra óptica.
- No recomendamos insertar directamente el módulo SFP en la ranura. Desenchufe el fibra óptica antes de la instalación.

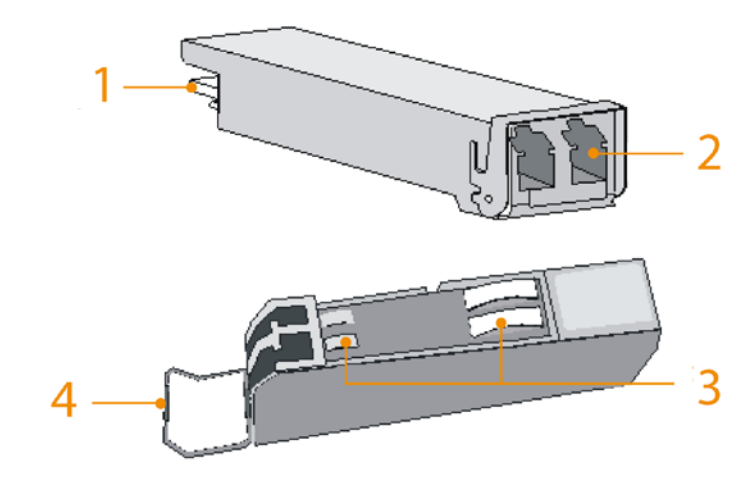

Figura 4-2 Estructura del módulo SFP

#### Tabla 4-1 Descripción de la estructura

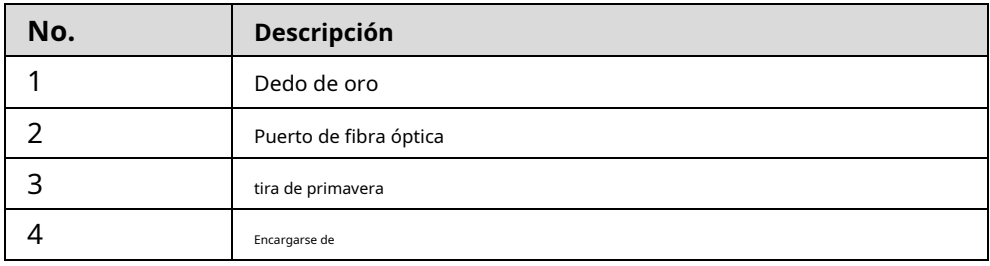

Figura 4-3 Instale el módulo SFP

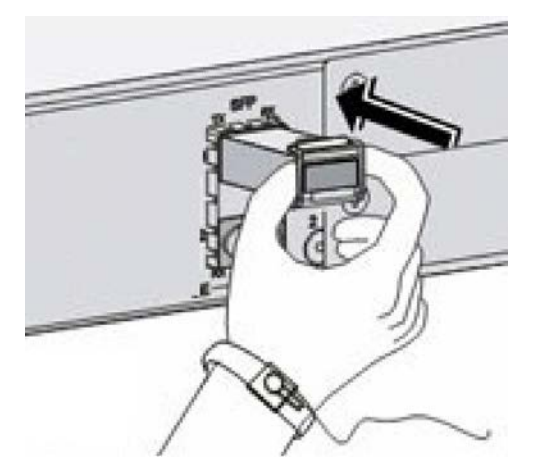

### <span id="page-13-0"></span>**4.4 Conexión del puerto Ethernet**

El puerto Ethernet es un puerto RJ-45 estándar. Con su función de autoadaptación, se puede configurar automáticamente en modo de funcionamiento dúplex completo/semidúplex. Es compatible con el reconocimiento automático MDI/MDI-X del cable, lo que le permite usar un cable cruzado o un cable directo para conectar el dispositivo terminal al dispositivo de red.

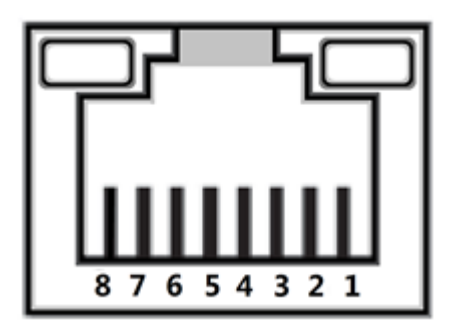

Figura 4-4 Número de pin del puerto Ethernet

Figura 4-5 Descripción de pines

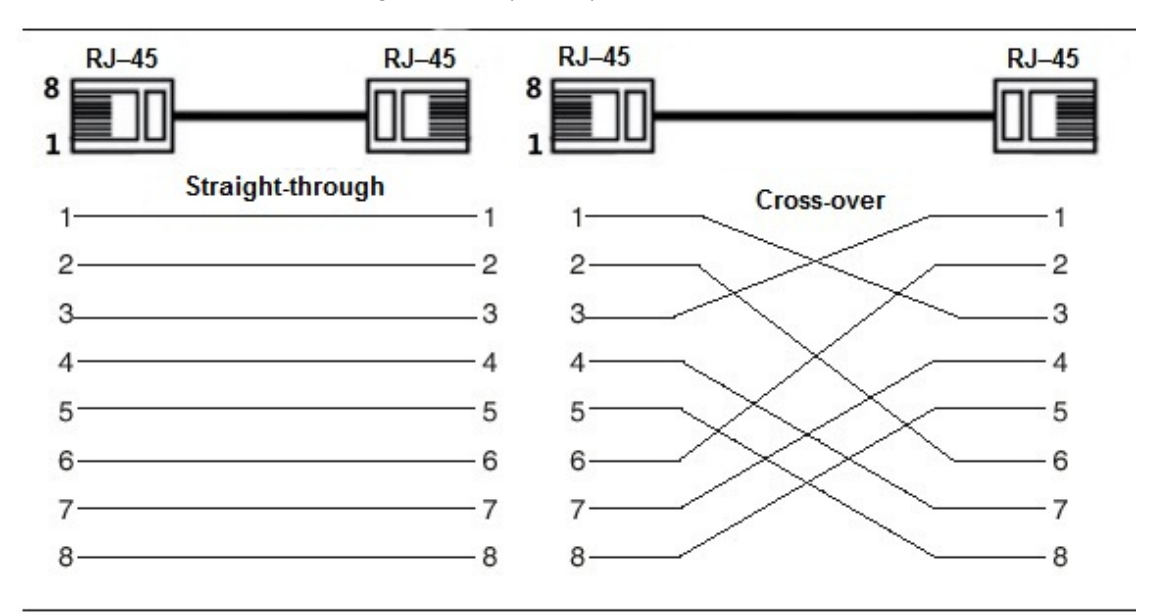

M

La conexión del cable del conector RJ-45 cumple con el estándar 568B (1 naranja, blanco, 2 naranja, 3-verde blanco, 4-azul, 5-azul blanco, 6-verde, 7-marrón blanco, 8-marrón).

### <span id="page-13-1"></span>**4.5 Conexión del puerto PoE**

Puede conectar directamente el puerto Ethernet PoE del conmutador al puerto Ethernet PoE del dispositivo a través del cable de red para lograr una conexión de red y una fuente de alimentación sincronizadas. Con**Modo extendido** desactivado, la distancia máxima entre el interruptor y el dispositivo es de unos 100 m.

### $\sqrt{N}$

Cuando se conecta a un dispositivo que no es PoE, el dispositivo debe usarse con una fuente de alimentación aislada.

## <span id="page-14-0"></span>**Appendix 1 Recomendaciones de ciberseguridad**

#### **Acciones obligatorias que se deben tomar para la seguridad básica de la red del dispositivo:**

#### **1. Usa contraseñas seguras**

Consulte las siguientes sugerencias para establecer contraseñas:

- La longitud no debe ser inferior a 8 caracteres.
- Incluya al menos dos tipos de caracteres; los tipos de caracteres incluyen letras mayúsculas y minúsculas, números y símbolos.
- No contenga el nombre de la cuenta o el nombre de la cuenta en orden
- inverso. No utilice caracteres continuos, como 123, abc, etc.
- No utilice caracteres superpuestos, como 111, aaa, etc.

#### **2. Actualice el firmware y el software del cliente a tiempo**

- De acuerdo con el procedimiento estándar en la industria tecnológica, recomendamos mantener actualizado el firmware de su dispositivo (como NVR, DVR, cámara IP, etc.) para garantizar que el sistema esté equipado con los últimos parches y correcciones de seguridad. Cuando el dispositivo está conectado a la red pública, se recomienda habilitar la función de "verificación automática de actualizaciones" para obtener información oportuna de las actualizaciones de firmware lanzadas por el fabricante.
- Le sugerimos que descargue y utilice la última versión del software del cliente.

#### **Recomendaciones "agradables de tener" para mejorar la seguridad de la red de su dispositivo:**

### **1. Protección Física**

Le sugerimos que realice una protección física al dispositivo, especialmente a los dispositivos de almacenamiento. Por ejemplo, coloque el dispositivo en un gabinete y una sala de computadoras especiales, e implemente un control de permisos de acceso y administración de claves bien hecho para evitar que el personal no autorizado realice contactos físicos, como dañar el hardware, la conexión no autorizada de un dispositivo extraíble (como un disco flash USB). , puerto serie), etc.

#### **2. Cambie las contraseñas regularmente**

Le sugerimos que cambie las contraseñas regularmente para reducir el riesgo de ser adivinadas o descifradas.

#### **3. Establezca y actualice la información de restablecimiento de contraseñas a tiempo**

El dispositivo admite la función de restablecimiento de contraseña. Configure la información relacionada para restablecer la contraseña a tiempo, incluido el buzón del usuario final y las preguntas de protección de contraseña. Si la información cambia, modifíquela a tiempo. Al establecer preguntas de protección de contraseña, se sugiere no utilizar aquellas que se pueden adivinar fácilmente.

#### **4. Habilitar bloqueo de cuenta**

La función de bloqueo de cuenta está habilitada de forma predeterminada y le recomendamos que la mantenga activada para garantizar la seguridad de la cuenta. Si un atacante intenta iniciar sesión varias veces con la contraseña incorrecta, la cuenta correspondiente y la dirección IP de origen se bloquearán.

#### **5. Cambiar HTTP predeterminado y otros puertos de servicio**

Le sugerimos que cambie el HTTP predeterminado y otros puertos de servicio a cualquier conjunto de números entre 1024 y 65535, lo que reduce el riesgo de que personas ajenas puedan adivinar qué puertos está utilizando.

#### **6. Habilitar HTTPS**

Le sugerimos que habilite HTTPS, para que visite el servicio web a través de un canal de comunicación seguro.

#### **7. Enlace de dirección MAC**

Le recomendamos vincular la dirección IP y MAC de la puerta de enlace al dispositivo, reduciendo así el riesgo de suplantación de identidad ARP.

#### **8. Asigne cuentas y privilegios de manera razonable**

De acuerdo con los requisitos comerciales y de gestión, agregue usuarios razonablemente y asígneles un conjunto mínimo de permisos.

### **9. Deshabilite los servicios innecesarios y elija modos seguros**

Si no es necesario, se recomienda desactivar algunos servicios como SNMP, SMTP, UPnP, etc., para reducir los riesgos.

Si es necesario, se recomienda encarecidamente que utilice modos seguros, incluidos, entre otros, los siguientes servicios:

- SNMP: elija SNMP v3 y configure contraseñas de cifrado y contraseñas de autenticación seguras.
- SMTP: Elija TLS para acceder al servidor de buzones.
- FTP: elija SFTP y configure contraseñas seguras.
- Punto de acceso AP: elija el modo de encriptación WPA2-PSK y configure contraseñas seguras.

### **10. Transmisión encriptada de audio y video**

Si el contenido de sus datos de audio y video es muy importante o confidencial, le recomendamos que utilice la función de transmisión encriptada para reducir el riesgo de robo de datos de audio y video durante la transmisión.

Recordatorio: la transmisión encriptada causará cierta pérdida en la eficiencia de la transmisión.

#### **11. Auditoría segura**

- Verifique a los usuarios en línea: le sugerimos que verifique a los usuarios en línea regularmente para ver si el dispositivo está conectado sin autorización.
- Verifique el registro del dispositivo: al ver los registros, puede conocer las direcciones IP que se usaron para iniciar sesión en sus dispositivos y sus operaciones clave.

#### **12. Registro de red**

Debido a la capacidad de almacenamiento limitada del dispositivo, el registro almacenado es limitado. Si necesita guardar el registro durante mucho tiempo, se recomienda habilitar la función de registro de red para asegurarse de que los registros críticos se sincronizan con el servidor de registro de red para su seguimiento.

#### **13. Construya un entorno de red seguro**

Para garantizar mejor la seguridad del dispositivo y reducir los posibles riesgos cibernéticos, recomendamos:

- Deshabilite la función de mapeo de puertos del enrutador para evitar el acceso directo a los dispositivos de intranet desde una red externa.
- La red debe dividirse y aislarse de acuerdo con las necesidades reales de la red. Si no hay requisitos de comunicación entre dos subredes, se sugiere usar VLAN, GAP de red y otras tecnologías para dividir la red, a fin de lograr el efecto de aislamiento de la red.
- Establezca el sistema de autenticación de acceso 802.1x para reducir el riesgo de acceso no autorizado a redes privadas.
- Habilite la función de filtrado de direcciones IP/MAC para limitar el rango de hosts que pueden acceder al dispositivo.

### ENABLING A SAFER SOCIETY AND SMARTER LIVING